#### almlu **CISCO**

# Cisco Wireless IP Phone 8821 a 8821-EX Stručná úvodní příručka

#### Funkce telefonu

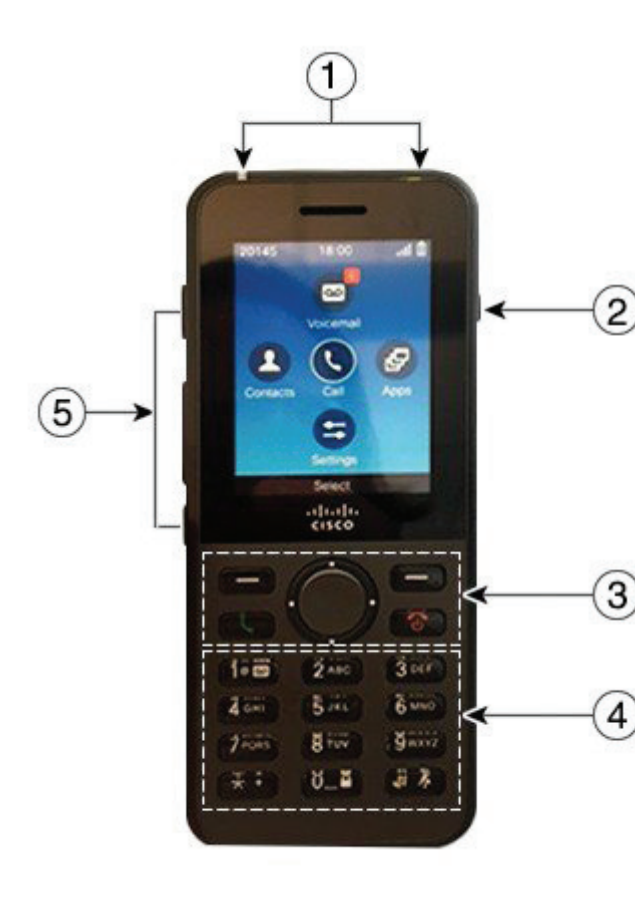

Zapnutí telefonu

Stiskněte tlačítko **napájení/ukončení hovoru byl** a držte jej stisknuté, dokud se nerozsvítí červená kontrolka LED.

## Vypnutí telefonu

- **1.** Stiskněte a přidržte tlačítko **napájení/ukončení hovoru**  na 4 sekundy.
- **2.** Stiskněte tlačítko **Vypnout**.

#### Uskutečnění hovoru

- **1.** Zadejte telefonní číslo.
- **2.** Stiskněte tlačítko **Přijmout/Odeslat** .

#### Přijetí hovoru

Stiskněte tlačítko **Přijmout** nebo **Přijmout/Odeslat** .

## Přidržení hovoru

- **1.** Spusťte aplikaci **Telefon**.
- **2.** Stiskněte tlačítko **Přidrž**.

## Zobrazení posledních hovorů

- **1.** Spusťte aplikaci **Poslední**.
- **2.** Vyberte možnost **Poslední**.
- **3.** Vyberte linku nebo možnost **Vše poslední**.

#### Přepojení hovoru na jiného uživatele

- **1.** Spusťte aplikaci **Telefon**.
- **2.** Stiskněte tlačítko **Více** a vyberte možnost **Přepojit**.
- **3.** Zadejte číslo, na které chcete volat, nebo vyberte položku v seznamu posledních hovorů.
- **4.** Stiskněte tlačítko **Přepojit**.

### Přidání dalšího účastníka k hovoru

- **1.** Spusťte aplikaci **Telefon**.
- **2.** Stiskněte tlačítko **Více <sup>000</sup> a** vyberte možnost **Konference**.
- **3.** Proveďte jednu z následujících činností.
	- • Zadejte číslo a počkejte, až volaná osoba přijme hovor.
	- Vyberte položku v seznamu posledních hovorů a počkejte, až volaná osoba přijme hovor.
	- Vyberte jiný podržený hovor na stejné lince.
	- • Stiskněte pravé navigační tlačítko, vyberte linku a vyberte podržený hovor na dané lince.
- **4.** Stiskněte tlačítko **Sloučit**.

#### Ztlumení mikrofonu

- **1.** Stiskněte tlačítko **Ztlumit** .
- **2.** Chcete-li ztlumení vypnout, znovu stiskněte tlačítko **Ztlumit**.

#### Uskutečnění hovoru s náhlavní soupravou

- **1.** Spusťte aplikaci **Telefon**.
- **2.** Vyberte linku.
- **3.** Zadejte telefonní číslo.
- **4.** Stiskněte tlačítko **Přijmout/Odeslat** .
- **1.** Kontrolka (LED) a port náhlavní soupravy
- **2.** Tlačítko reproduktoru
- **3.** Softwarová tlačítka, navigační kruh a tlačítka řízení hovorů
- **4.** Klávesnice
- **5.** Tlačítka na levé straně

## Cisco Wireless IP Phone 8821 a 8821-EX Stručná úvodní příručka

#### Uskutečnění hovoru s použitím reproduktoru telefonu

- **1.** Stisknutím a přidržením tlačítka **(1)** zapněte reproduktor.
- **2.** Vytočte telefonní číslo.
- **3.** Stisknutím tlačítka **Přijmout/Odeslat** uskutečněte hovor.
- 4. Dalším stisknutím a přidržením tlačítka vypněte režim reproduktoru.

### Přístup k hlasové schránce

- **1.** Stiskněte a přidržte tlačítko **1 (jedna)** .
- **2.** Postupujte podle pokynů.

## Přesměrování hovorů z telefonu

- **1.** Spusťte aplikaci **Telefon**.
- **2.** Vyberte linku.
- **3.** Stiskněte tlačítko **Více <sup>000</sup> a** vyberte možnost **Přesměrovat vše**.
- **4.** Zadejte číslo, na které chcete doručit hovory, nebo vyberte položku v seznamu posledních hovorů.

## Vypnutí přesměrování hovorů z telefonu

- **1.** Spusťte aplikaci **Telefon**.
- **2.** Vyberte přesměrovanou linku.
- **3.** Stiskněte tlačítko **Více <sup>000</sup> a** vyberte možnost PřesmVyp.

## Nastavení hlasitosti během hovoru

Chcete-li nastavit hlasitost během hovoru, stiskněte ovladač **hlasitosti** nahoru nebo dolů.

#### Nastavení hlasitosti vyzváněcího tónu telefonu

Chcete-li nastavit hlasitost vyzvánění, když telefon vyzvání, stiskněte ovladač **hlasitosti** nahoru nebo dolů.

## Změna vyzváněcího tónu

- **1.** Spusťte aplikaci **Nastavení**.
- **2.** Vyberte možnosti **Nastavení telefonu > Zvuky > Vyzváněcí tón**.
- **3.** Vyberte linku.
- **4.** Zvýrazněte požadovaný vyzváněcí tón.
- **5.** Chcete-li vyzváněcí tón vyslechnout, stiskněte tlačítko **Přehrát**.
- **6.** Stisknutím tlačítka **Vybrat** použijte vyzváněcí tón.

#### Nastavení jasu obrazovky

- **1.** Spusťte aplikaci **Nastavení**.
- **2.** Vyberte možnosti **Nastavení telefonu > Zobrazení > Jas**.
- **3.** Pomocí tlačítek se šipkami na navigačním kruhu nastavte jas.
- **4.** Stiskněte tlačítko **Uložit**.

#### Změna velikosti písma

- **1.** Spusťte aplikaci **Nastavení**.
- **2.** Vyberte možnosti **Nastavení telefonu > Zobrazení > Velikost písma**.
- **3.** Vyberte požadované nastavení.

#### Změna časového limitu zobrazení na obrazovce

- **1.** Spusťte aplikaci **Nastavení**.
- **2.** Vyberte možnosti **Nastavení telefonu > Zobrazení > Spánek**.
- **3.** Vyberte požadované nastavení času.

### Nabíjení baterie pomocí napájecího zdroje

- **1.** Připojte kabel USB k dolní části telefonu. Kolíky musí být zarovnány ke zdířkám.
- **2.** Připojte kabel USB k napájecímu zdroji.
- **3.** Připojte napájecí zdroj k elektrické zásuvce.

#### Uživatelská příručka

Celou uživatelskou příručku naleznete na adrese [http://www.](http://www.cisco.com/c/en/us/support/collaboration-endpoints/unified-ip-phone-8800-series/tsd-products-support-translated-end-user-guides-list.html) [cisco.com/c/en/us/support/collaboration-endpoints/unified](http://www.cisco.com/c/en/us/support/collaboration-endpoints/unified-ip-phone-8800-series/tsd-products-support-translated-end-user-guides-list.html)[ip-phone-8800-series/tsd-products-support-translated](http://www.cisco.com/c/en/us/support/collaboration-endpoints/unified-ip-phone-8800-series/tsd-products-support-translated-end-user-guides-list.html)[end-user-guides-list.html](http://www.cisco.com/c/en/us/support/collaboration-endpoints/unified-ip-phone-8800-series/tsd-products-support-translated-end-user-guides-list.html).

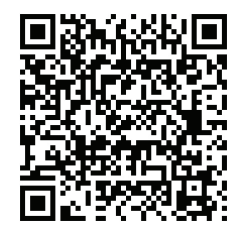

Cisco a logo Cisco jsou ochranné známky nebo registrované ochranné známky společnosti Cisco a jejích přidružených společností v USA a jiných zemích. Seznam ochranných známek společnosti Cisco naleznete na adrese: www.cisco.com/go/trademarks. Uvedené ochranné známky třetích stran jsou majetkem příslušných vlastníků. Použití slova partner neznamená, že mezi společností Cisco a jakoukoli další společností existuje partnerský vztah. (1110R)